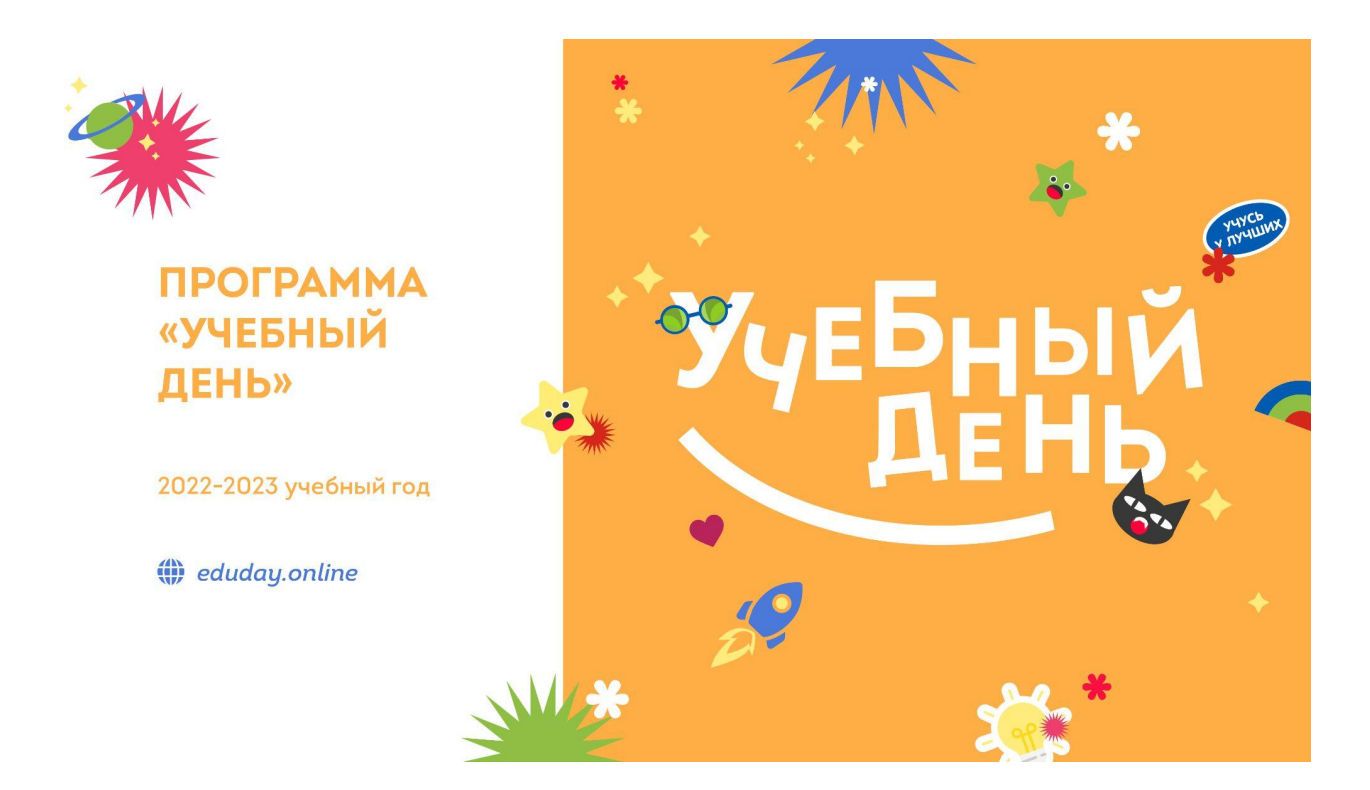

# КОНТАКТЫ

**Вопросы по работе в системе ["Реактор"](https://reactor.su/) можно направить по контактам:**

- электронная почта  $info@$ reactor.su
- телефон: **8(499)918-77-20**
- Telegram: [@reactor\\_su](https://t.me/reactor_su)
- Ответы на часто задаваемые вопросы в разделе ["Обратная](https://reactor.su/faq) связь".

#### **Дополнительная информация о конкурсе:**

• Официальный сайт программы: [eduday.online](https://eduday.online/)

## ОЦЕНКА ПРОЕКТОВ

### **Ключевые шаги:**

- 1. Заполните заявку эксперта на мероприятие "[Программа](https://reactor.su/event/200) "Учебный день", 2022-2023", получите одобрение от модератора конкурса;
- 2. Зайдите в свой [профиль](https://reactor.su/profile) и перейдите в раздел "Экспертиза мероприятия";
- 3. Выберите проект для оценивания, ознакомьтесь подробнее с проектом.

**Обратите внимание!** На странице оценивания проекта экспертам будет представлена только презентация. Остальные материалы, прикрепленные к проекту (видео, тексты, фото, иллюстрации и пр.) доступны на странице проекта. Перейти на неё можно кликнув на название проекта.

- 4. Оцените выбранный проект по критериям;
- 5. Сохраните оценку.

#### **Во время процедуры оценки просим Вас соблюдать следующие правила:**

- Не допускать передачи имени пользователя и пароля третьим лицам;
- Не допускать оценку экспертом проектов, выполненных аффилированной с экспертом командой или на базе аффилированной с ним организации;
- При обнаружении нарушения оценки эксперта будут удалены и эксперт будет заблокирован.

#### **Подробное описание:**

После подтверждения статуса эксперта нужно перейти в профиль пользователя. Сделать это можно через главную страницу (**Рис. 1**), нажав на аватарку своего профиля, а после на кнопку "Профиль" или перейти по ссылке **<https://reactor.su/profile>**

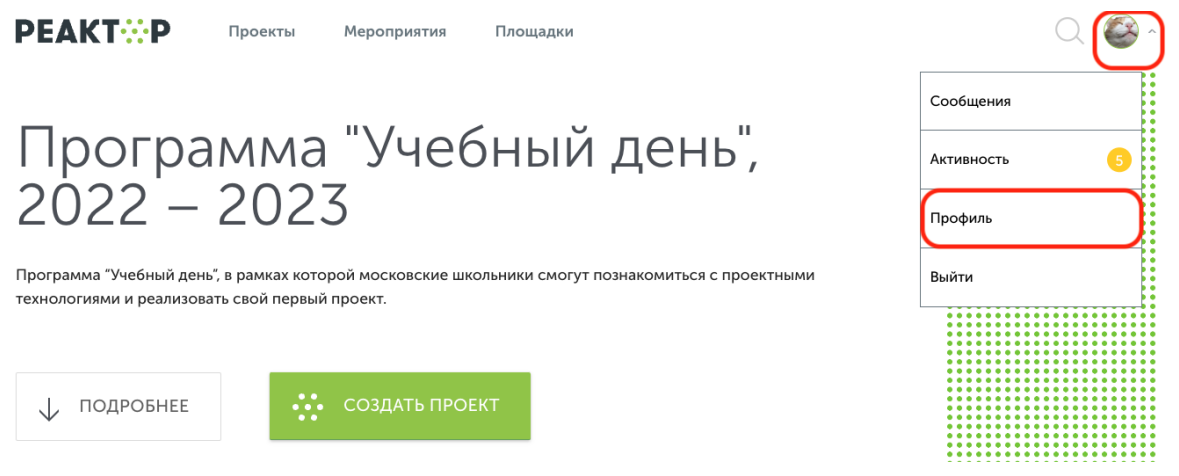

**Рис. 1 Главная страница**

В профиле необходимо нажать кнопку "Экспертиза мероприятия" (**Рис. 2**). Эта кнопка появится после подтверждения за Вами прав эксперта модератором конкурса.

Затем выберите нужное мероприятие из списка доступных.

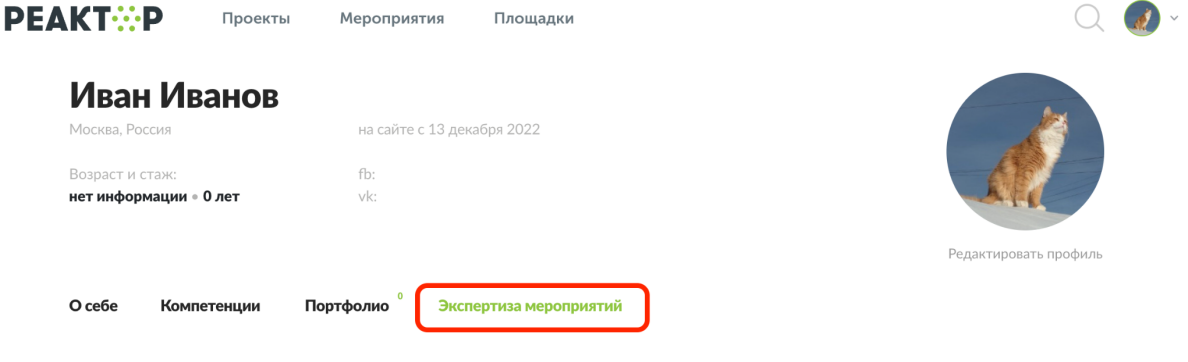

Выберите мероприятие

| $N^2$ | Дата начала<br>экспертизы | Дата завершения<br>экспертизы | Название мероприятия ⇒                       |
|-------|---------------------------|-------------------------------|----------------------------------------------|
|       | 24.04.2023                | 19.05.2023                    | Программа "Учебный день", 2022 – 2023        |
|       | 10.04.2023                | 30.04.2023                    | Конкурс исторических проектов школьников     |
| 3     | 28.03.2023                | 10.04.2023                    | VII Всероссийский конкурс проектов "Реактор" |

**Рис. 2. Список доступных мероприятий для экспертизы**

После перехода в мероприятие Вы попадете на страницу, где представлен общий список проектов для экспертизы (**Рис. 3**).

| <b>PEAKT:P</b><br>Проекты<br>Мероприятия<br>Площадки |                                                                     |                                                                              |                     |  |  |
|------------------------------------------------------|---------------------------------------------------------------------|------------------------------------------------------------------------------|---------------------|--|--|
| О себе                                               | $\pmb{0}$<br>Портфолио<br>Компетенции<br>Экспертиза мероприятий     |                                                                              |                     |  |  |
|                                                      |                                                                     |                                                                              |                     |  |  |
|                                                      | Оцените проекты мероприятия "Программа "Учебный день", 2022 - 2023" |                                                                              |                     |  |  |
|                                                      | Нажмите Enter                                                       |                                                                              |                     |  |  |
|                                                      | Поиск                                                               |                                                                              |                     |  |  |
| $N^2$                                                | ФИО автора                                                          | Название проекта                                                             | Статус $\triangleq$ |  |  |
| $\mathbf{1}$                                         | Никита Тупиченков                                                   | Парк развлечений                                                             | He<br>оценен        |  |  |
| $\overline{2}$                                       | Анна Матвеева                                                       | В гостях у сказки                                                            | He<br>оценен        |  |  |
| 3                                                    | Людмила Зазуляк                                                     | Поэты-шестидесятники в Переделкино (экскурсия)                               | He<br>оценен        |  |  |
| 4                                                    | Елизавета Плужник                                                   | Книга вчера, сегодня, завтра                                                 | He<br>оценен        |  |  |
| 5                                                    | Валерия Антоненко                                                   | Свадебный возраст                                                            | He<br>оценен        |  |  |
| 6                                                    | Ася Генчол                                                          | Биологические часы Бородатой агамы и эублефара                               | He<br>оценен        |  |  |
| $\overline{7}$                                       | Даниил Север                                                        | Li-Fi - Шаг в будущее                                                        | He<br>оценен        |  |  |
| 8                                                    | Юлия Румянцева                                                      | Туризм в России и Германии. Сравнительный анализ<br>организации путешествия. | He<br>оценен        |  |  |
| 9                                                    | Дарья Строкулева                                                    | Помощь бездомным животным!!!                                                 | He<br>оценен        |  |  |
| 10                                                   | Тимофей Чухин                                                       | Комедийный комикс по произведениям А. П. Чехова                              | He<br>оценен        |  |  |

**Рис. 3. Список проектов-участников мероприятия**

Для доступа к конкретному проекту нажмите на его название, и осуществите переход в персональную карточку проекта (**Рис. 4**). На ней Вы увидите название проекта и презентацию. На этом шаге, важно составить собственное представление о конкурсном проекте, его содержании и внешнем оформлении.

### **Расширенные данные (описания, текстовые и визуальные файлы, иллюстрации, видео, разбивка проекта на задачи и прочее) будут доступны при нажатии кнопки "Подробнее о проекте".**

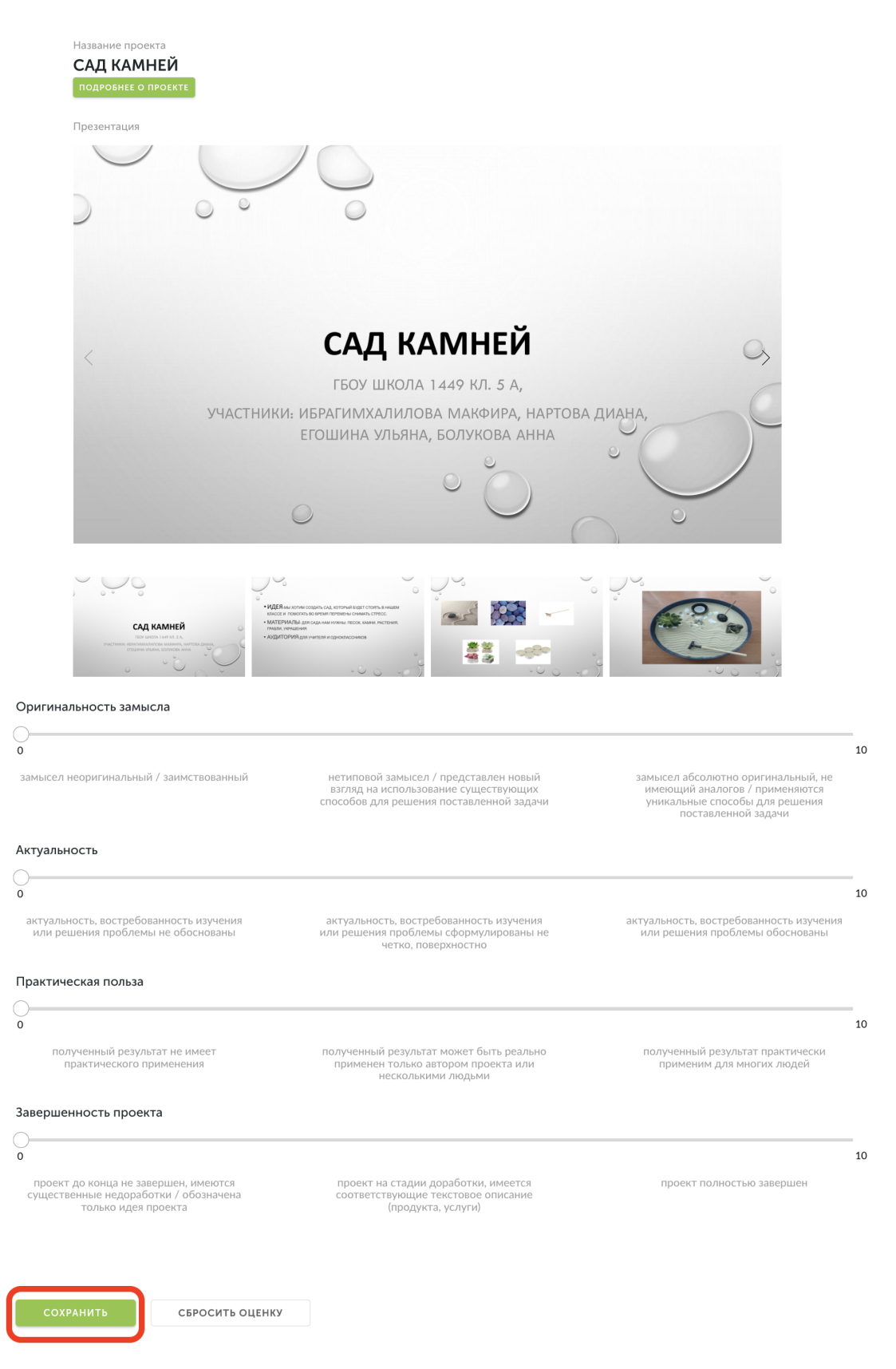

**Рис. 4. Страница экспертизы**

После получения основной и дополнительной информации о проекте, Вы можете перейти к его экспертной оценке. При осуществлении процедуры оценивания, Вам необходимо установить бегунки на каждой шкале в том месте, которое соответствует Вашему восприятию данной работы по конкретному критерию.

Ознакомиться с критериями оценок можно по [ссылке.](https://reactor.su/uploads/files/events/97fc17964e856074509da52ab5519e92.pdf)

После того, как Вы выставите все бегунки в соответствии с Вашей оценкой, нажмите на кнопку «Сохранить» (**Рис. 4**). По нажатию крестика в верхнем правом углу Вы вернетесь обратно в общий список работ.

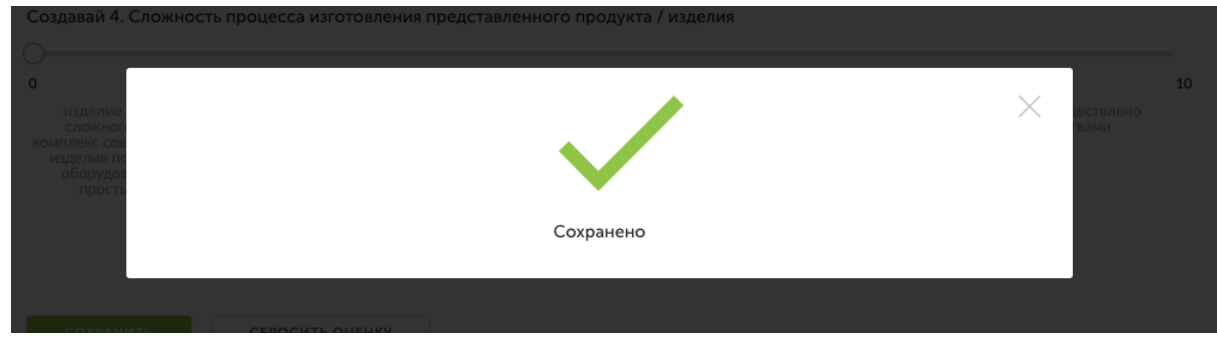

**Рис. 5. Сохранение оценок**

Теперь Вы можете перейти к оценке следующего проекта.

**Обратите внимание – результаты экспертизы являются редактируемыми**, Вы сможете внести поправки до срока окончания экспертизы. Если по какой-то причине Вы перешли на другие страницы сайта, и Вам нужно вернуться обратно к списку работ на экспертизу, можно воспользоваться пунктом «Экспертиза мероприятий» в своем профиле.

**Благодарим Вас за участие в экспертной оценке конкурсных работ!**